# Risoluzione dei problemi relativi all'errore "File manifesto non trovato nel bundle" ricevuto quando ACS 5.x è aggiornato o con patch  $\overline{\phantom{a}}$

### Sommario

Introduzione **Prerequisiti Requisiti** Componenti usati Problema Soluzione 1 - Utilizzare il comando corretto Soluzione 2 - Pacchetto di aggiornamento danneggiato Soluzione 3 - Spazio insufficiente su ACS

#### Introduzione

Questo documento descrive le varie soluzioni quando viene visualizzato l'errore "File manifesto non trovato nel bundle" quando si aggiorna Cisco Secure Access Control System (ACS) versione 5.x. In questo documento vengono descritte tutte le soluzioni note.

### **Prerequisiti**

#### **Requisiti**

Cisco raccomanda la conoscenza di base di Cisco Secure ACS.

#### Componenti usati

Il documento può essere consultato per tutte le versioni software o hardware di ACS 5.x.

Le informazioni discusse in questo documento fanno riferimento a dispositivi usati in uno specifico ambiente di emulazione. Su tutti i dispositivi menzionati nel documento la configurazione è stata ripristinata ai valori predefiniti. Se la rete è operativa, valutare attentamente eventuali conseguenze derivanti dall'uso dei comandi.

### Problema

L'aggiornamento o l'installazione della patch di ACS non riesce come mostrato:

 ACS-VM/admin# application upgrade ACS\_5.5.0.46.0.tar.gz software\_repository Do you want to save the current configuration ? (yes/no) [yes] ? yes Generating configuration... Saved the running configuration to startup successfully

ACS-VM/admin#

## Soluzione 1 - Utilizzare il comando corretto

Il comando corretto per installare una patch cumulativa in ACS con CLI è:

acs patch install patch-name repository repository-name

Se viene utilizzato il comando patch install nome-patch nome-repository nome-repository, viene rilevato l'errore. Pertanto, assicurarsi che venga utilizzato il comando corretto per installare la patch.

## Soluzione 2 - Pacchetto di aggiornamento danneggiato

Un bundle di aggiornamento o un file di patch danneggiato genera l'errore.

Verificare che il file sia stato scaricato correttamente e controllare il checksum MD5 del file dopo il download. A tale scopo, utilizzare un'applicazione MD5 sul computer locale e confrontare l'output con il checksum MD5 presente nella pagina di download di Cisco.

Applicazioni quali MD5checker o WinMd5 possono essere utilizzate sui computer Microsoft Windows per ottenere il checksum MD5. Mac OSX dispone di un'utilità di checksum MD5 incorporata. Per controllare l'MD5 del file, completare i seguenti passaggi:

- 1. Avviare l'applicazione Terminal sul Mac.
- 2. Immettere md5 percorso-file per calcolare il checksum MD5 di un file.

Posizionare il puntatore sul bundle di upgrade per visualizzare il checksum MD5, come mostrato nell'immagine:

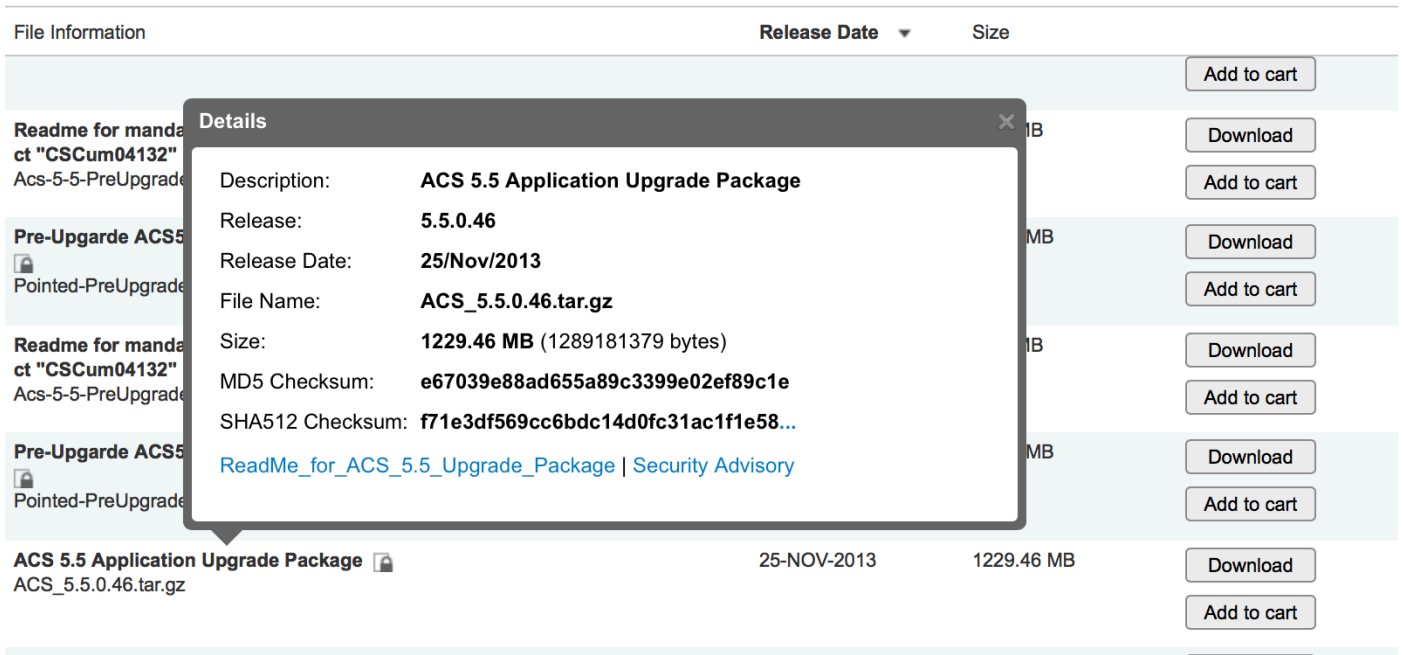

Se i checksum MD5 non corrispondono, scaricare nuovamente il file da cisco.com. Assicurarsi di utilizzare un repository FTP per eseguire l'aggiornamento. Il protocollo TFTP è basato su UDP e non è affidabile per il trasferimento di file di tali dimensioni. Quando inserite un file sul server FTP tramite FTP, assicuratevi che venga trasferito in modalità binaria poiché la modalità ASCII lo danneggia.

#### Soluzione 3 - Spazio insufficiente su ACS

Questo errore viene visualizzato anche se lo spazio sul disco rigido (HDD) ACS è insufficiente. L'aggiornamento dell'applicazione utilizza la partizione dei dati archiviati. All'avvio dell'aggiornamento, il bundle di aggiornamento viene trasferito ad ACS, che memorizza il file in dati memorizzati. Se i dati memorizzati non dispongono di spazio sufficiente per salvare il file o estrarlo, viene visualizzato l'errore.

Per determinare se la partizione /storeddata dispone di spazio sufficiente, accedere alla CLI del server ACS e immettere i seguenti comandi:

```
1. show tech-support <invio>
```

```
2. /df -h <invio> (al prompt —More—)
```
L'output è il sequente:

ACS-VM/admin# sh tech

```
Application Deployment Engine(ADE) - 2.1.1.136
Technical Support Debug Info follows...
Displaying startup-config...
\mathbf{I}hostname ACS-VM
\mathbf{I}
```
ip domain-name CISCOLAB.LOCAL ! ipv6 enable !

#### **/df -h**

...skipping df -h output... Filesystem Size Used Avail Use% Mounted on /dev/mapper/smosvg-rootvol 7.7G 232M 7.1G 4% / /dev/mapper/smosvg-altrootvol 1008M 34M 924M 4% /altroot /dev/sda1 99M 21M 74M 22% /boot none 2.0G 0 2.0G 0% /dev/shm /dev/mapper/smosvg-home 1008M 34M 924M 4% /home /dev/mapper/smosvg-localdiskvol 63G 234M 60G 1% /localdisk /dev/mapper/smosvg-optvol 347G 49G 281G 15% /opt /dev/mapper/smosvg-recvol 1008M 34M 924M 4% /recovery /dev/sda3 981M 18M 914M 2% /storedconfig /dev/mapper/smosvg-storeddatavol

#### **4.9G 3.0G 1.7G 65% /storeddata**

/dev/mapper/smosvg-tmpvol 7.7G 52M 7.3G 1% /tmp /dev/mapper/smosvg-usrvol 7.7G 646M 6.7G 9% /usr /dev/mapper/smosvg-varvol 9.7G 97M 9.1G 2% /var

Lo spazio disponibile nei dati archiviati deve essere almeno il doppio delle dimensioni del bundle di aggiornamento. In caso contrario, esiste una forte possibilità che l'aggiornamento non riesca.

Per liberare spazio nella partizione dei dati archiviati, aprire una richiesta in Cisco Technical Assistance Center (TAC).

Nota: Gli aggiornamenti sono supportati solo sulle macchine virtuali con almeno 500 GB di spazio su disco rigido, come indicato nella [Guida all'installazione e all'aggiornamento per](/content/en/us/td/docs/net_mgmt/cisco_secure_access_control_system/5-5/installation/guide/csacs_book/csacs_upg.html#pgfId-1209680) [ACS 5.5.](/content/en/us/td/docs/net_mgmt/cisco_secure_access_control_system/5-5/installation/guide/csacs_book/csacs_upg.html#pgfId-1209680)

Alla partizione dei dati archiviati viene allocata una percentuale fissa dello spazio su disco rigido. Nei dischi rigidi più piccoli, lo spazio allocato è inferiore al doppio delle dimensioni di un bundle di aggiornamento medio e pertanto tali dispositivi non possono essere aggiornati in questo modo. Sarà invece necessario ricreare l'immagine del server alla nuova versione e ripristinare un backup

della configurazione dalla versione precedente. I percorsi di aggiornamento supportati per l'aggiornamento in questo modo sono menzionati nelle guide di aggiornamento per ciascuna versione di ACS.